## Date: 26/06/05 Screenies done by Zaman

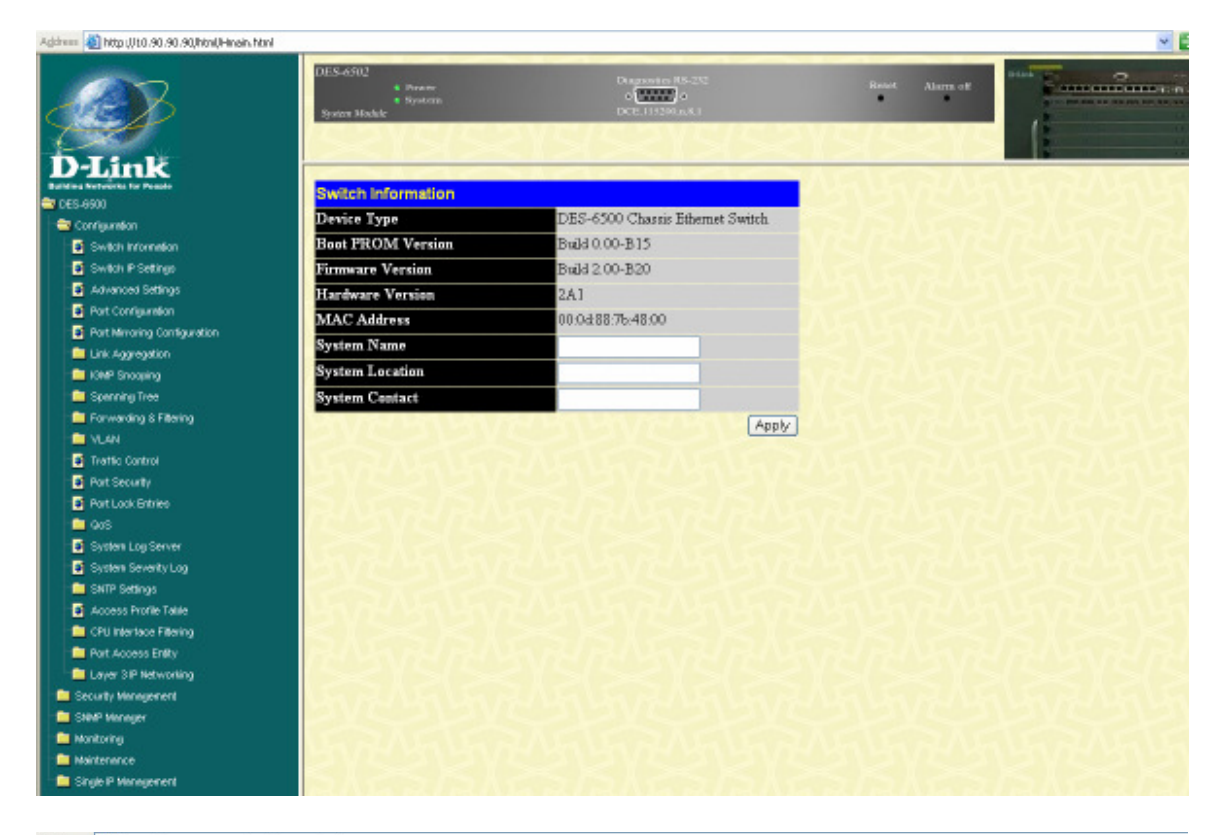

Address **@** http://10.90.90.90/html/Hmain.html

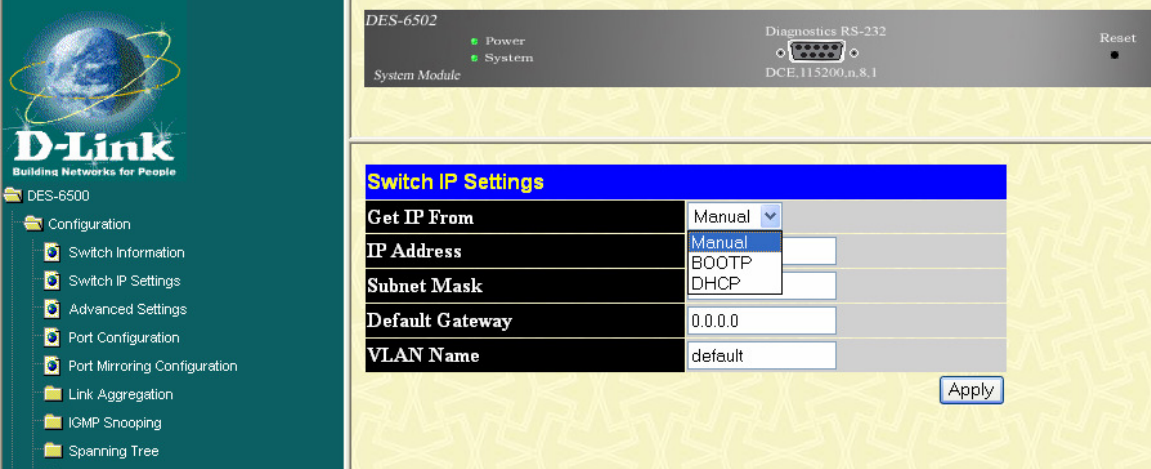

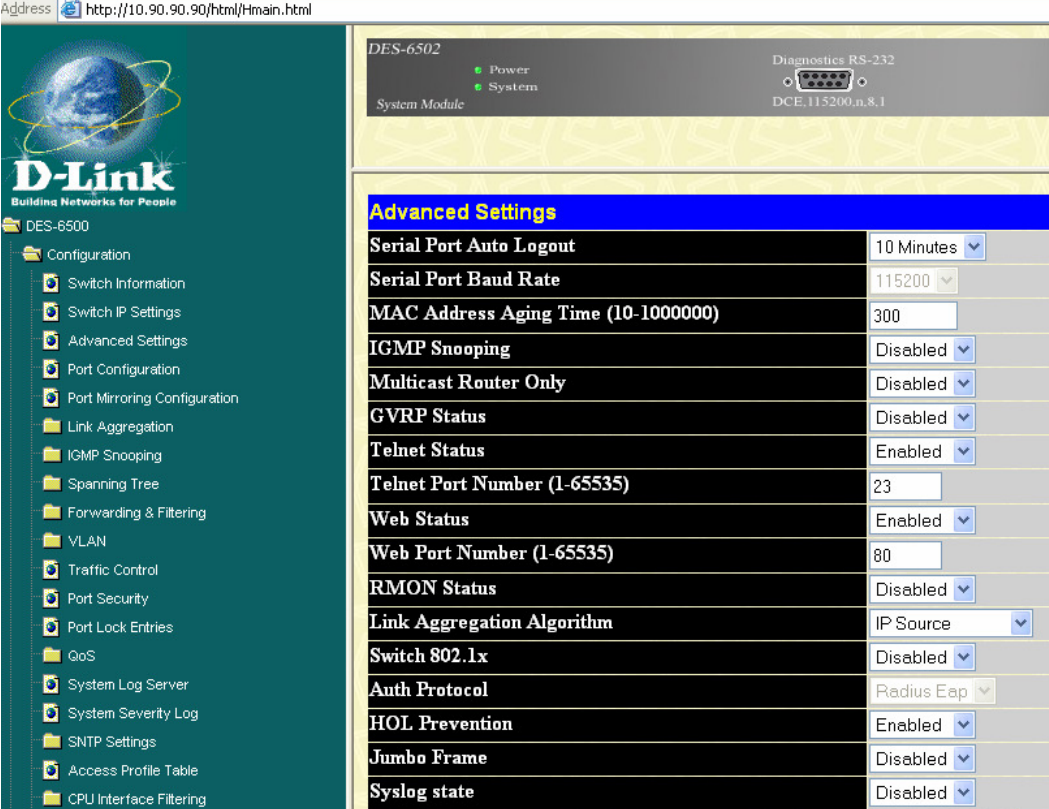

**CPU** Interface Filtering

**Port Access Entity** Layer 3 IP Networking  $Res<sub>e</sub>$ 

Apply

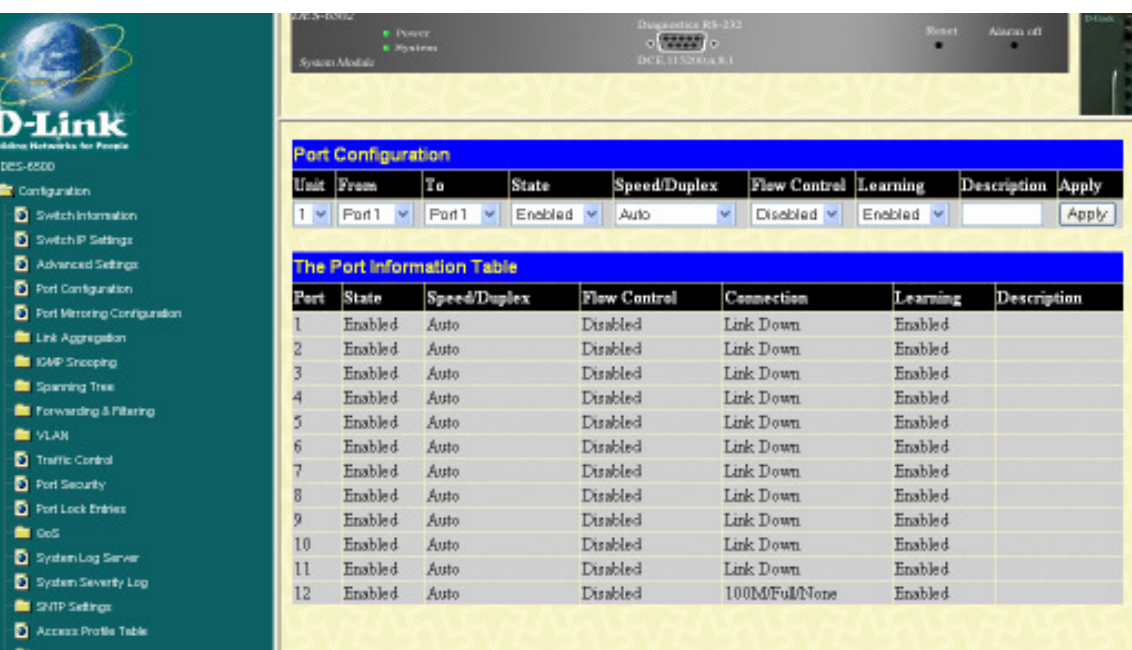

1/2010 / Hotel (LCL08.00.00.00) [4] 329/00

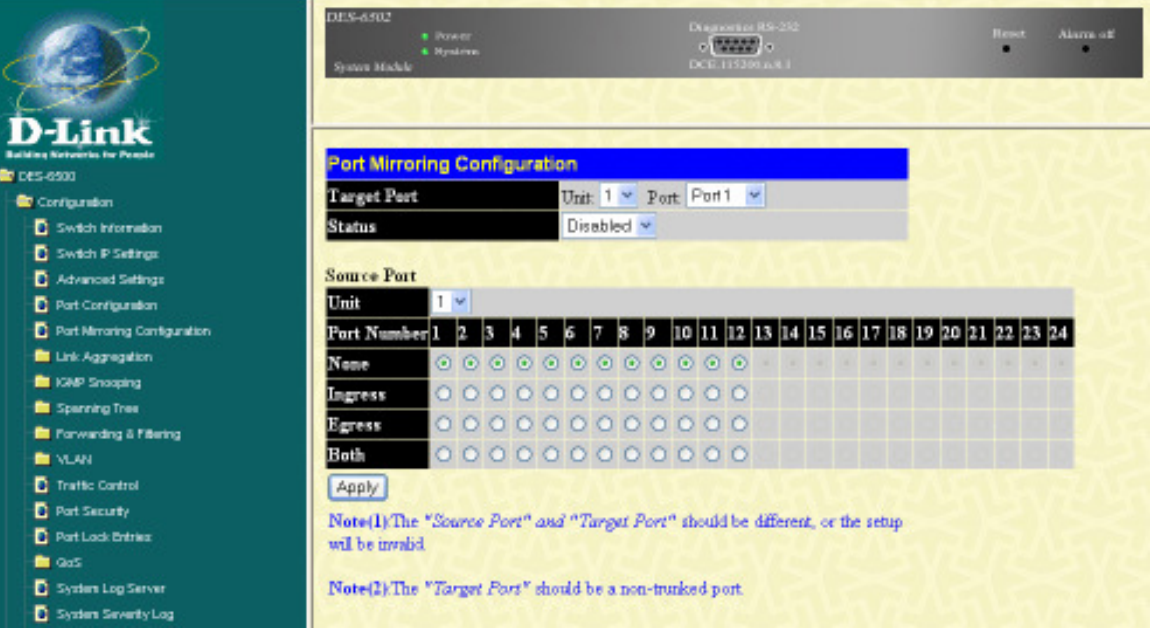

## Address the http://10.90.90.90/html/Hmain.html

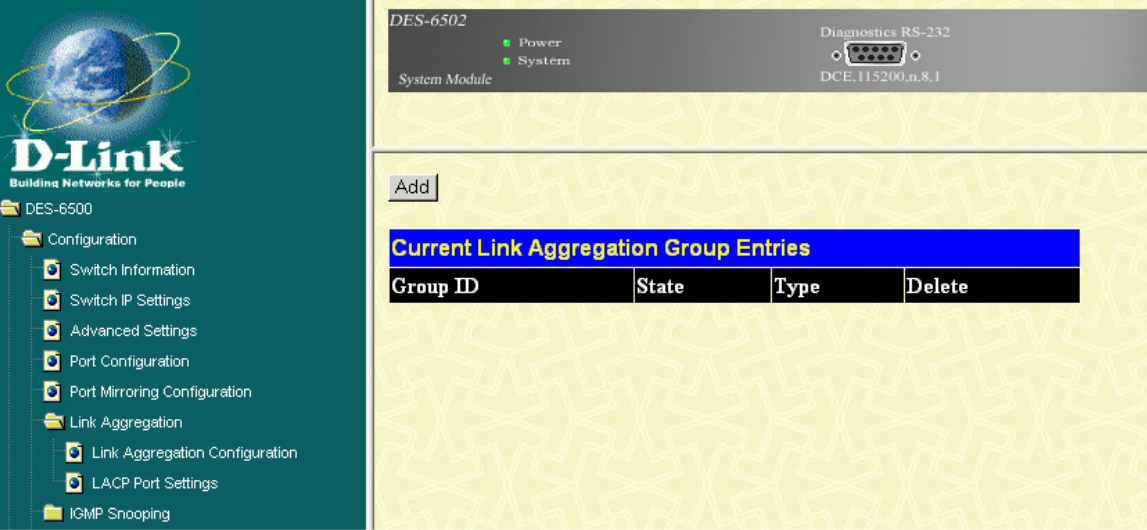

Click on add, get below:

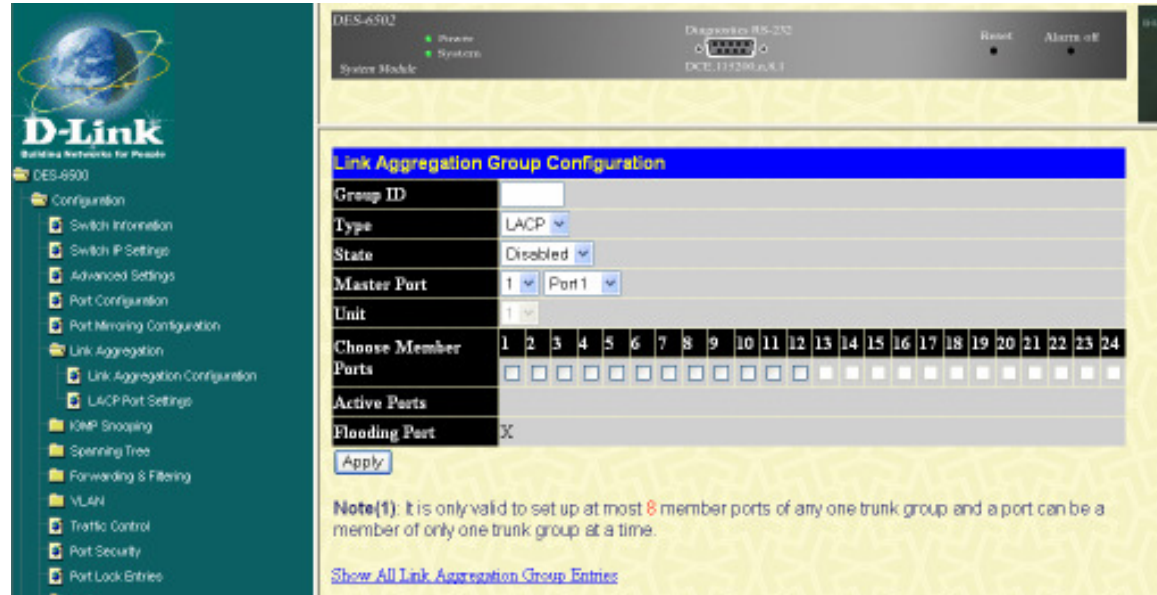

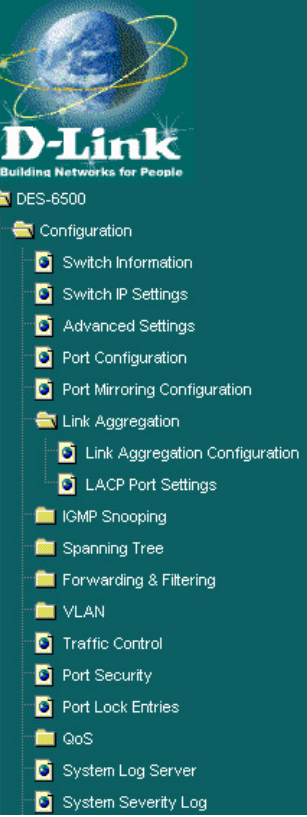

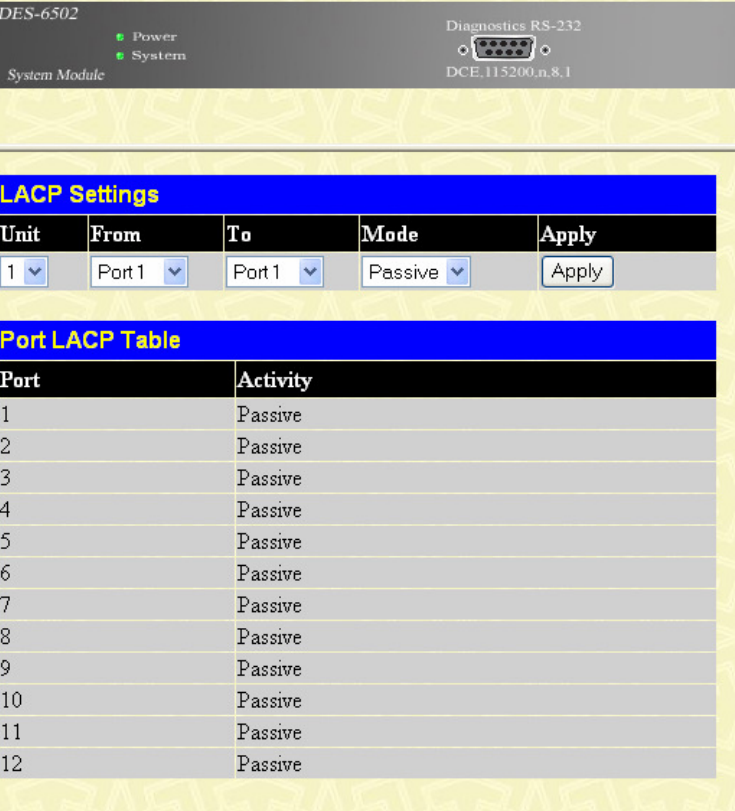

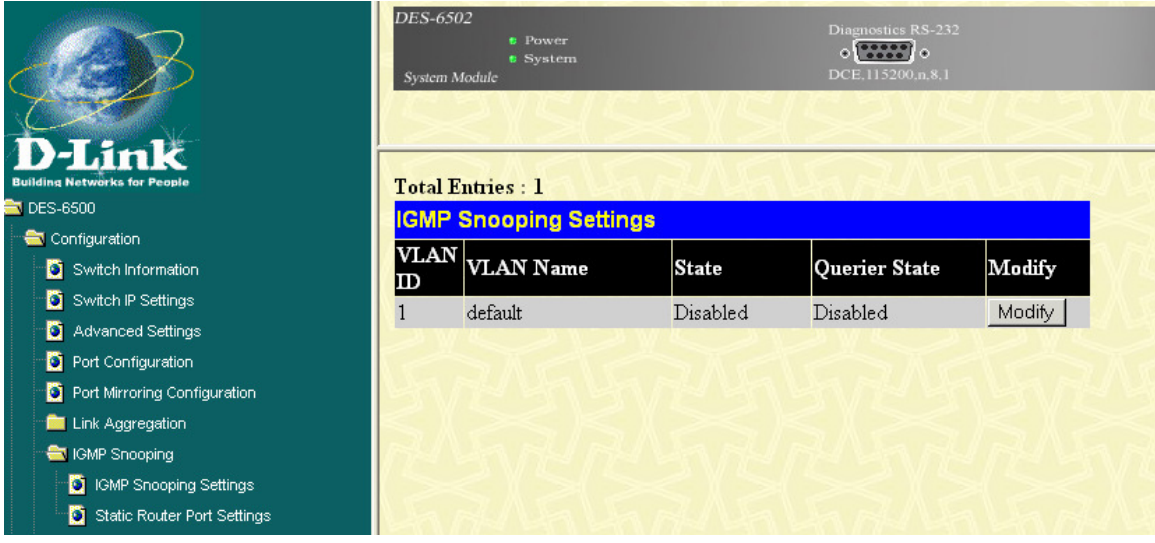

## Click modify and get below;

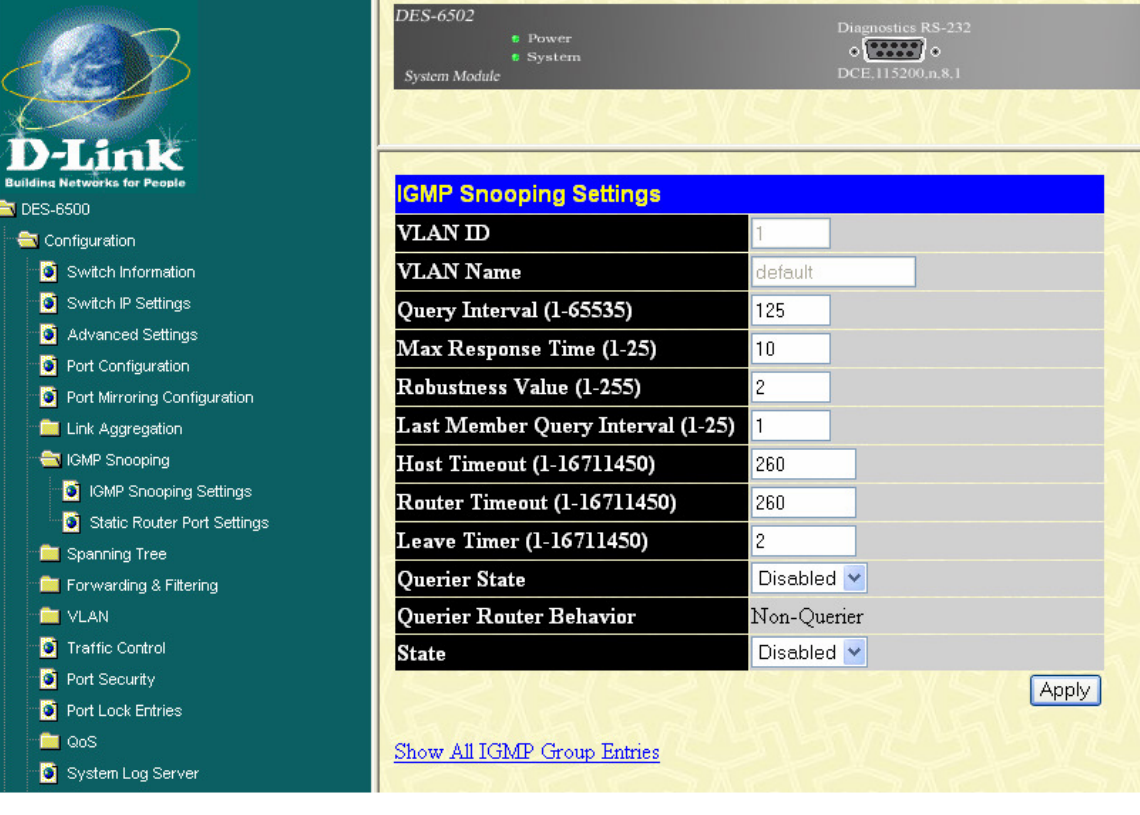

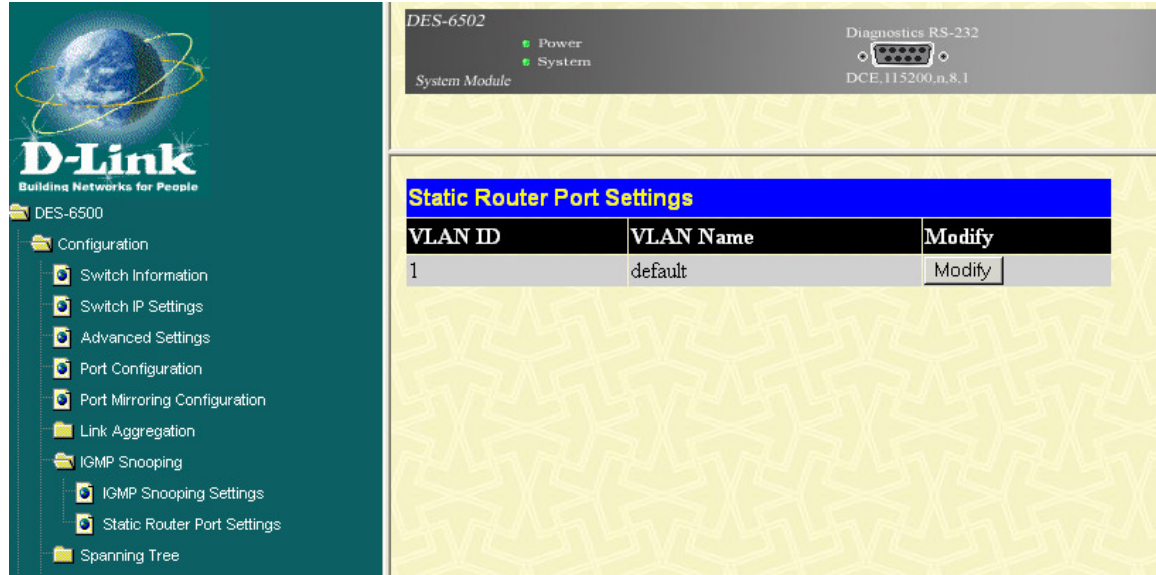

## Click modify and get below:

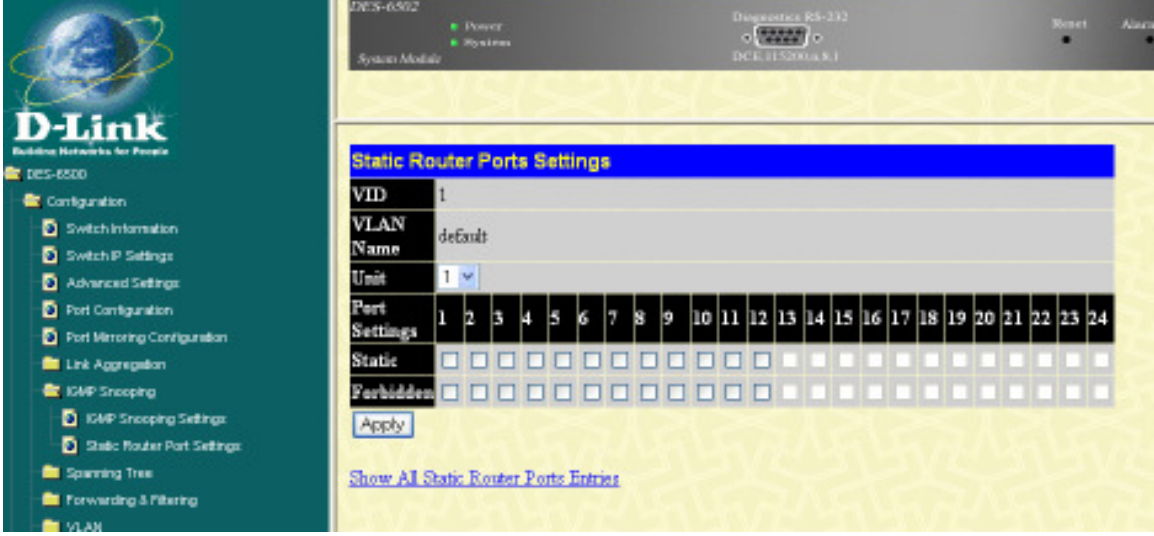

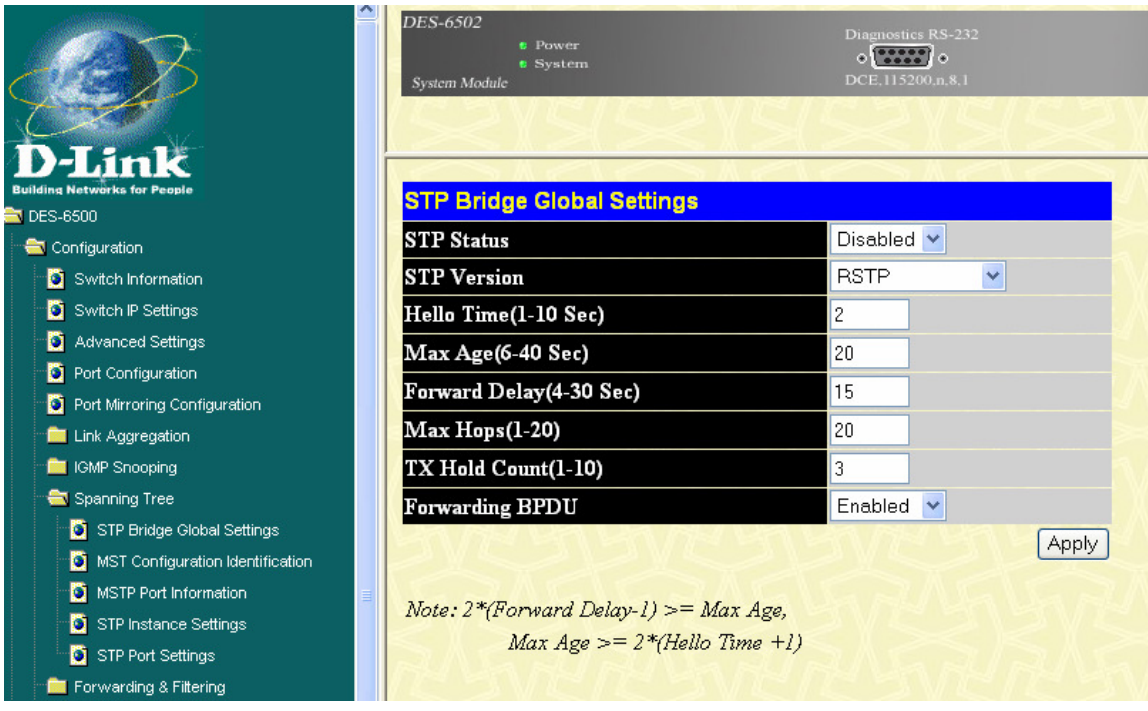

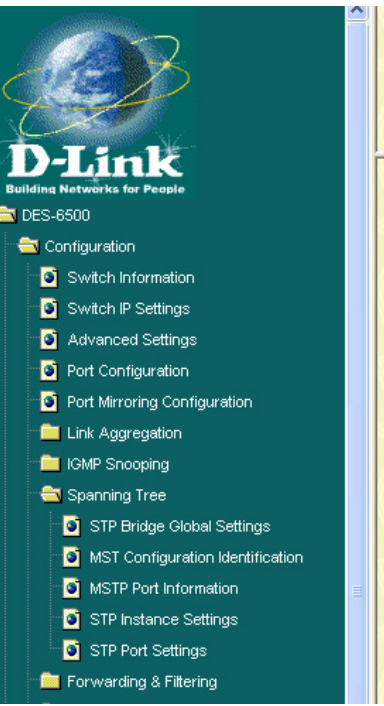

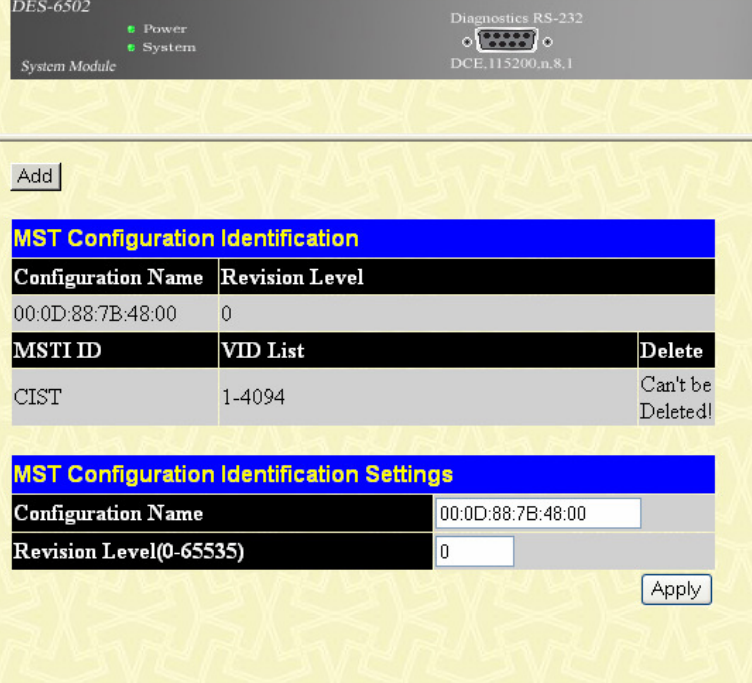

Click on add and get below:

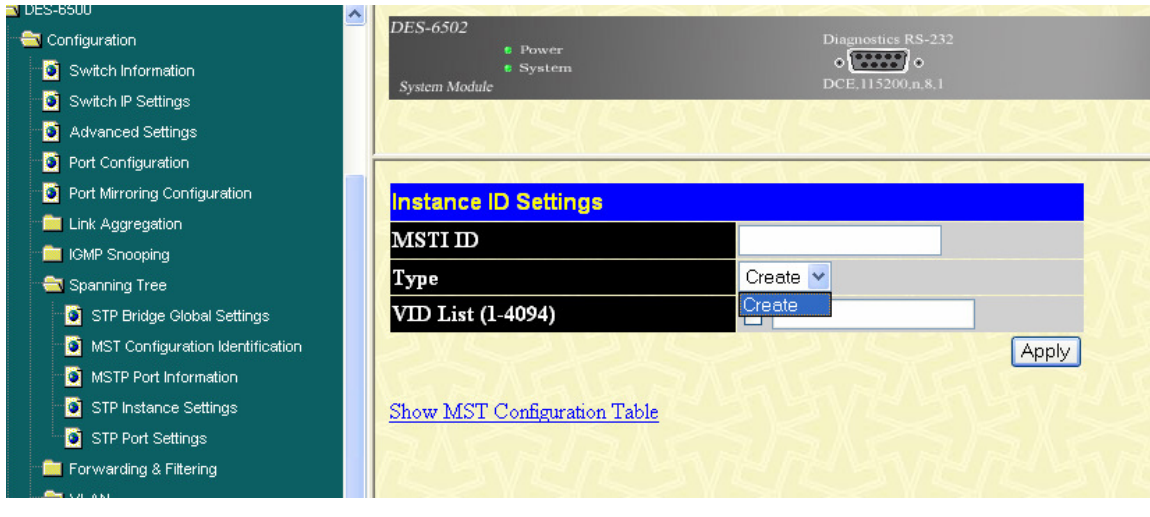

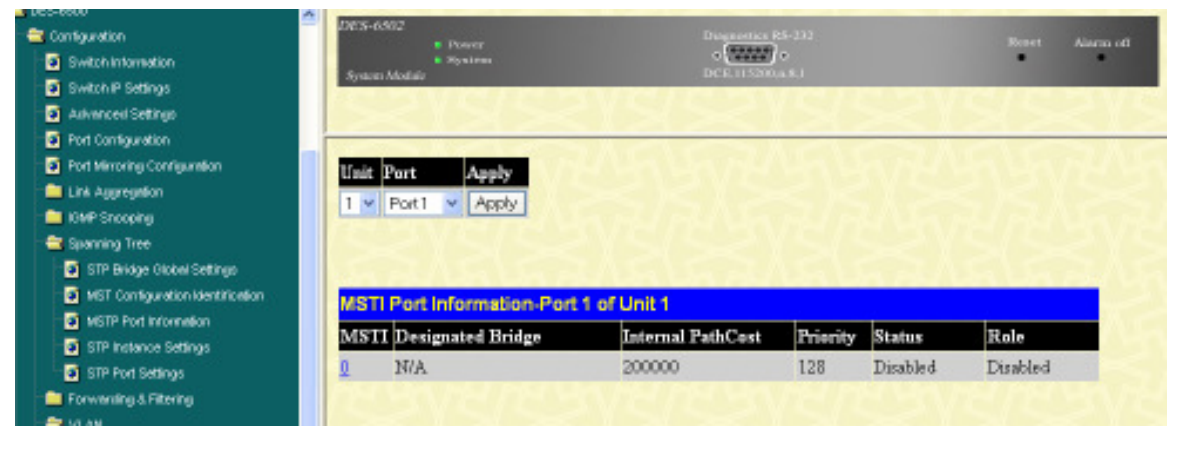

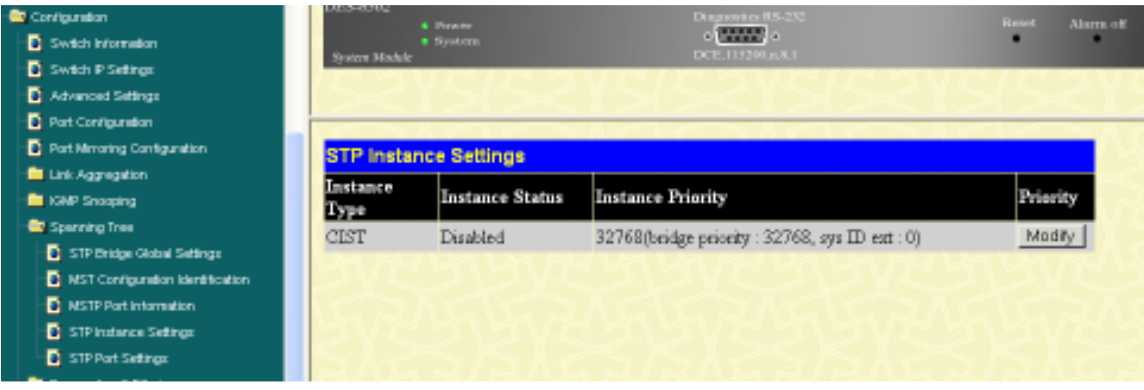

Click on Modify and get below:

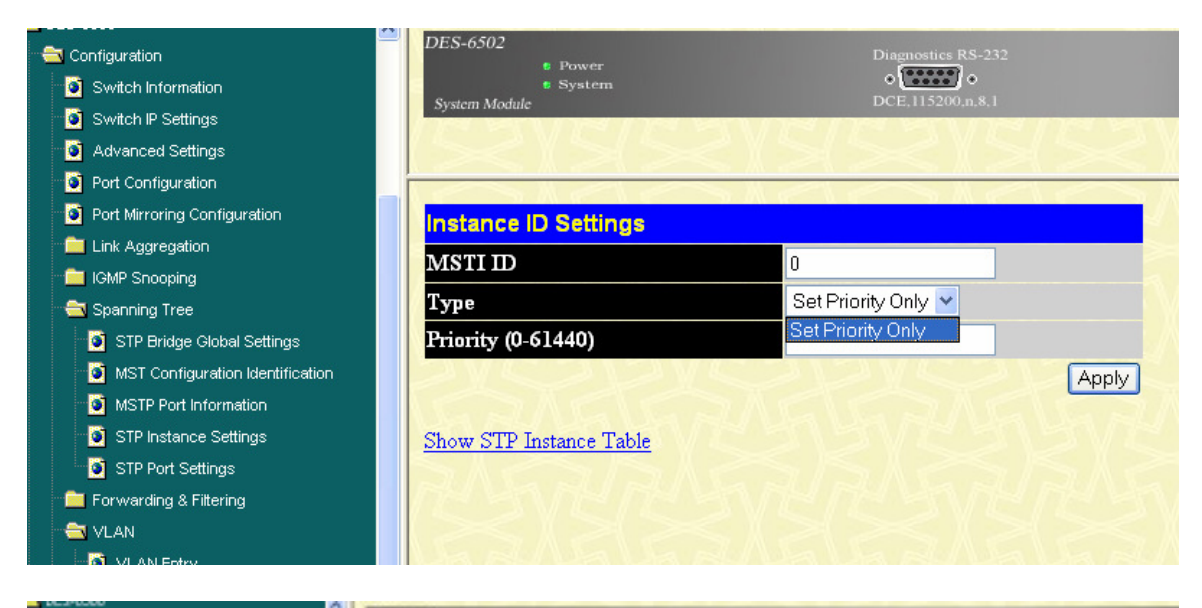

|                                               |       | DES-6502                                 |                              |                      |                                            |              |          |              |              |  |
|-----------------------------------------------|-------|------------------------------------------|------------------------------|----------------------|--------------------------------------------|--------------|----------|--------------|--------------|--|
| Contiguration                                 |       | <b>K. Power</b>                          |                              |                      | Disgunstics R5-232<br>$\sim$ (2000) $\sim$ |              |          |              | <b>Reart</b> |  |
| <b>D</b> Switch Internation                   |       | <b>B SAVIDAL</b><br>System Module        |                              |                      | DCE/H5200a.K.E.                            |              |          |              |              |  |
| <b>D</b> Switch P Satings                     |       |                                          |                              |                      |                                            |              |          |              |              |  |
| <b>D</b> Advanced Settings                    |       |                                          |                              |                      |                                            |              |          |              |              |  |
| <b>D</b> Port Contiguration                   |       |                                          |                              |                      |                                            |              |          |              |              |  |
| <b>D</b> Port Mirroring Configuration         |       | <b>STP Port Settings</b>                 |                              |                      |                                            |              |          |              |              |  |
| <b>DE Link Apprepadon</b>                     |       |                                          |                              | <b>External Cost</b> | Hello                                      |              |          |              |              |  |
| <b>DE IGNP Shooping</b>                       | Unit  | <b>Brews</b>                             | то                           | (O-Auto)             | Time                                       | Migrate Edge |          | P2P          | State        |  |
| <b>Counting Tree</b>                          | $1 +$ | Purt 1                                   | $~\vee$ Port 1<br>$~\vee~$ 0 |                      |                                            | No           |          | False w True | v Enabled    |  |
| STP Bridge Global Settings                    |       |                                          |                              |                      |                                            |              |          |              | Apply        |  |
| <sup>1</sup> MST Contiguration Identification |       | <b>STP Port Information Table-Unit 1</b> |                              |                      |                                            |              |          |              |              |  |
| <b>D</b> MSTP Port Information                |       |                                          |                              |                      |                                            |              |          |              |              |  |
| STP Instance Settings                         |       | Port External Cost                       |                              | Hello Time           | Edge                                       |              | P2P      | Pert STP     |              |  |
| STP Port Settings                             |       | AUTO/200000                              |                              | 2/2                  | NoNo                                       |              | Auto/Yes | Enabled      |              |  |
| <b>T</b> Forwarding & Pittering               | 2     | AUTO/200000                              |                              | 2/2                  | NoNo                                       |              | Auto/Yes |              | Enabled      |  |
| <b>EX VLAN</b>                                | s     | AUTO/200000                              |                              | 202                  | NafNo                                      |              | Anto/Yes |              | Enabled      |  |
| <b>D</b> VLAN Erery                           | 4     | AUTO/200000                              |                              | 202                  | NoNo                                       |              | Auto/Yes |              | Enabled      |  |
| <b>D</b> CVRP Settings                        | 5     | AUTO/200000                              |                              | 202                  | NoNo                                       |              | Auto/Yes | Enabled      |              |  |
| <b>D</b> Traffic Control                      |       |                                          |                              |                      |                                            |              |          |              |              |  |
| <b>D</b> Port Security                        | ö     | AUTO/200000                              |                              | 2/2                  | NoNo                                       |              | Auto/Yes | Enabled      |              |  |
| <b>D</b> Port Lock Entries                    | 7     | AUTO/200000                              |                              | 2/2                  | NoNo                                       |              | Auto/Yes |              | Enabled      |  |
| <b>Bit Code</b>                               | 8     | AUTO/200000                              |                              | 2/2                  | NoNo                                       |              | Auto/Yes |              | Enabled      |  |
| <b>D</b> System Log Server                    | 9     | AUTO/200000                              |                              | 202                  | NoNo                                       |              | Auto/Yes | Enabled      |              |  |
| <b>D</b> System Severty Log                   | 10    | AUTO/200000                              |                              | 2/2                  | NoNo                                       |              | Auto/Yes | Enabled      |              |  |
| <b>De Syllip Settron</b>                      |       | AUTO/200000                              |                              | 202                  | NaMo                                       |              | Auto/Yes | Enabled      |              |  |
| <b>D</b> Access Profile Table                 | 11    |                                          |                              |                      |                                            |              |          |              |              |  |
| <b>DE CAU Interface Pitering</b>              | 12    | AUTO/200000                              |                              | 2/2                  | NoNo                                       |              | Auto/Yes | Enabled      |              |  |

Going to VLAN section;

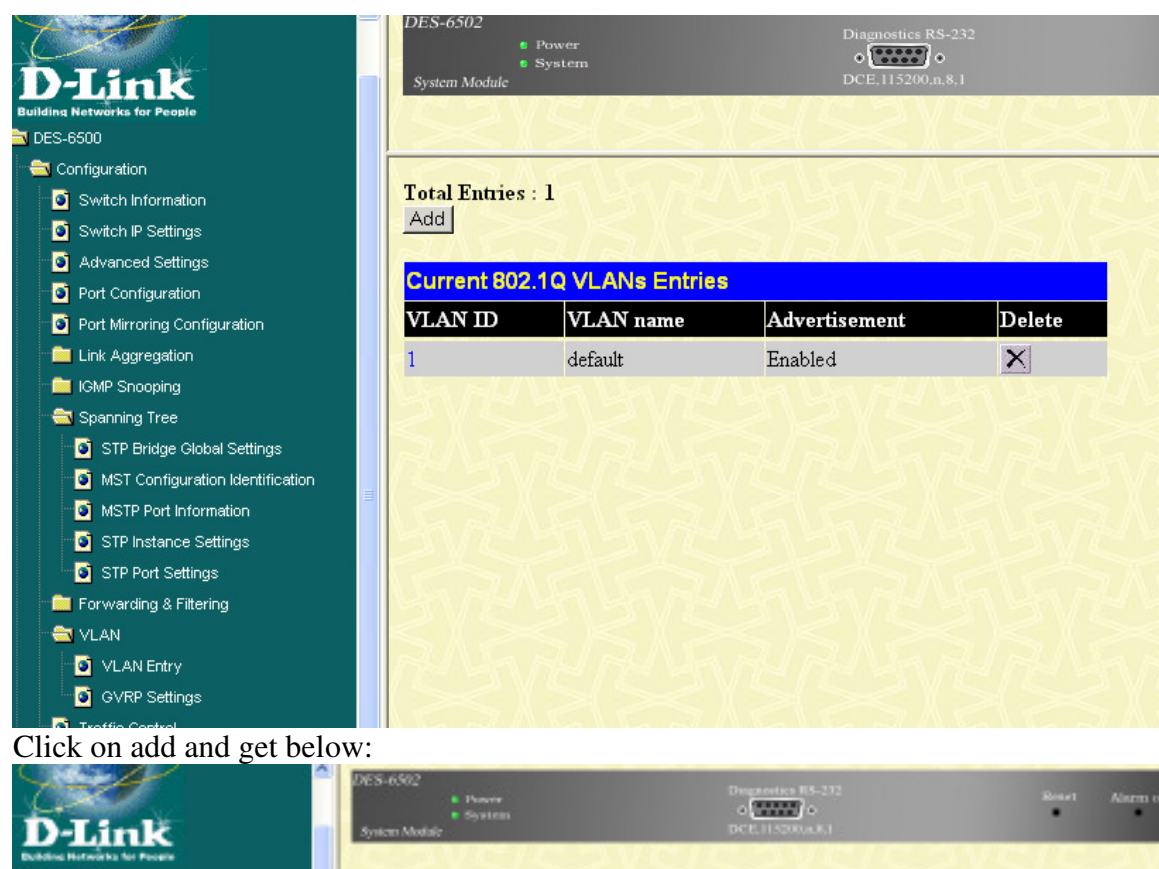

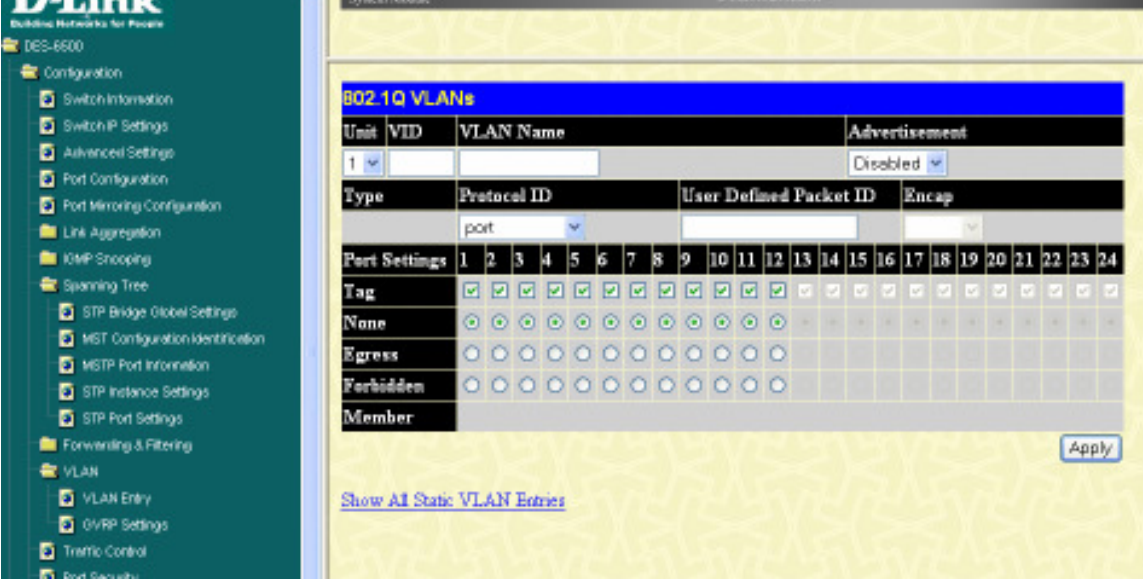

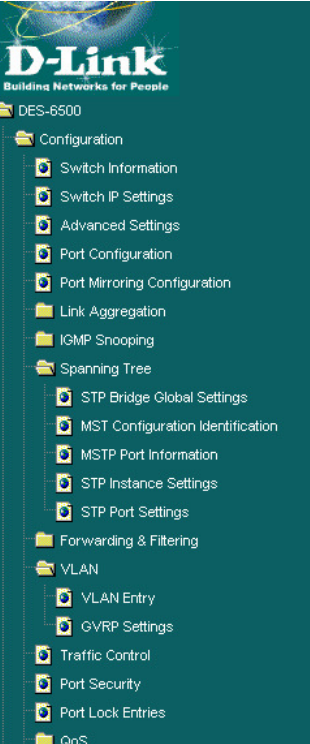

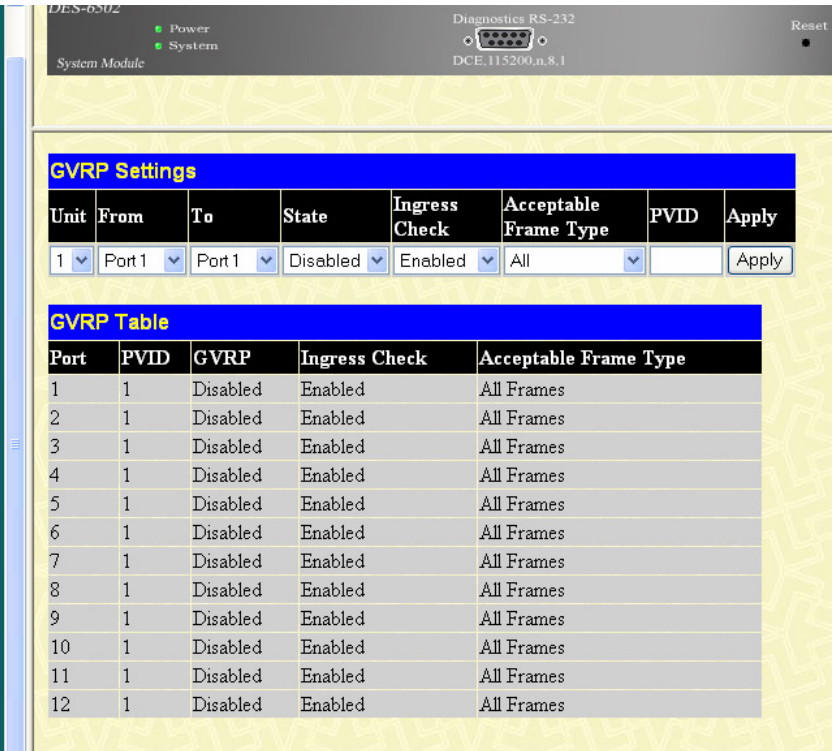

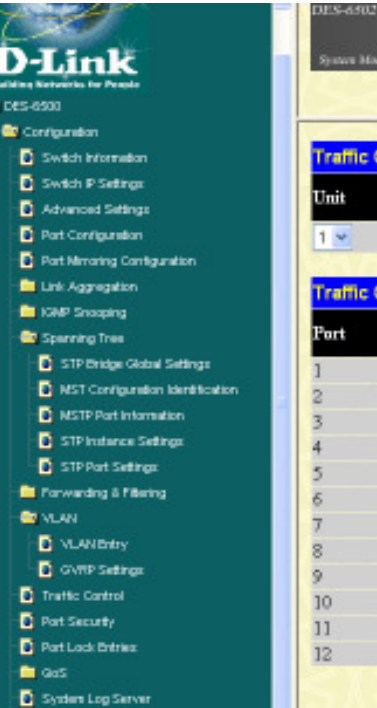

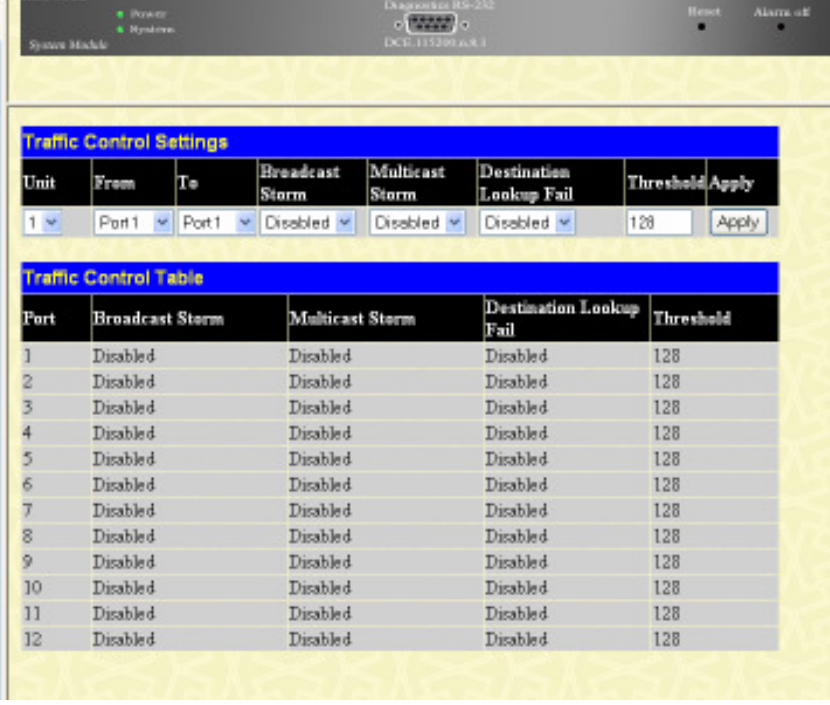

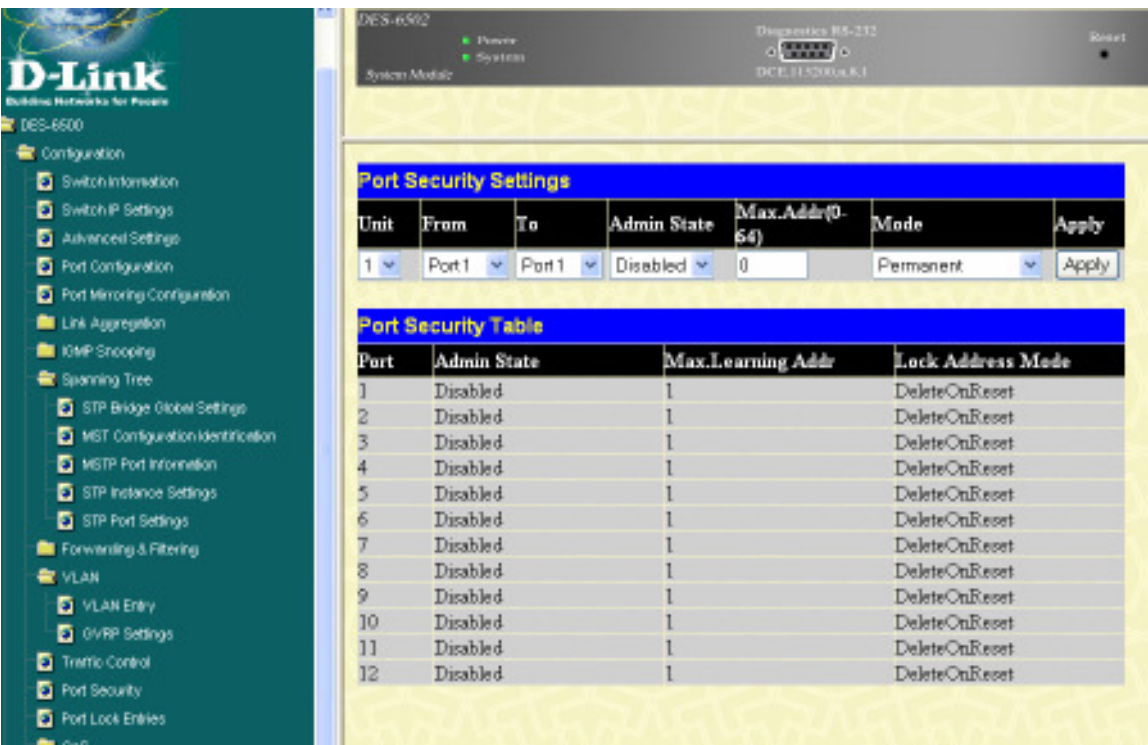

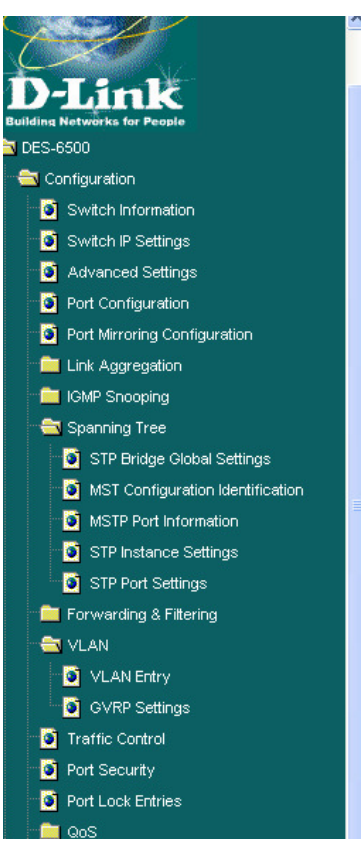

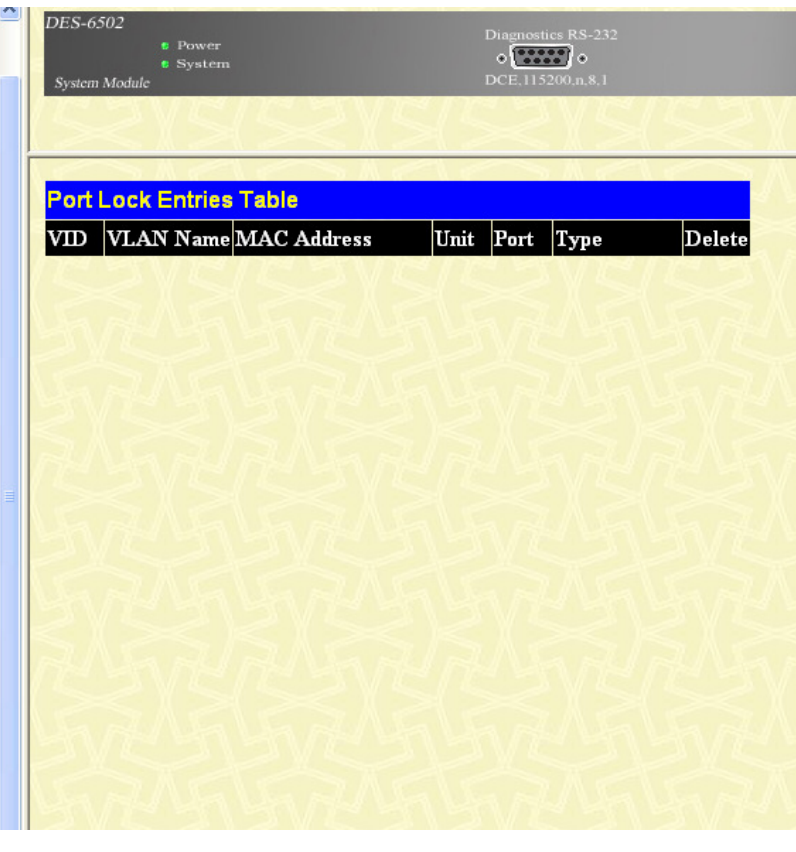

Going to maintenance section:

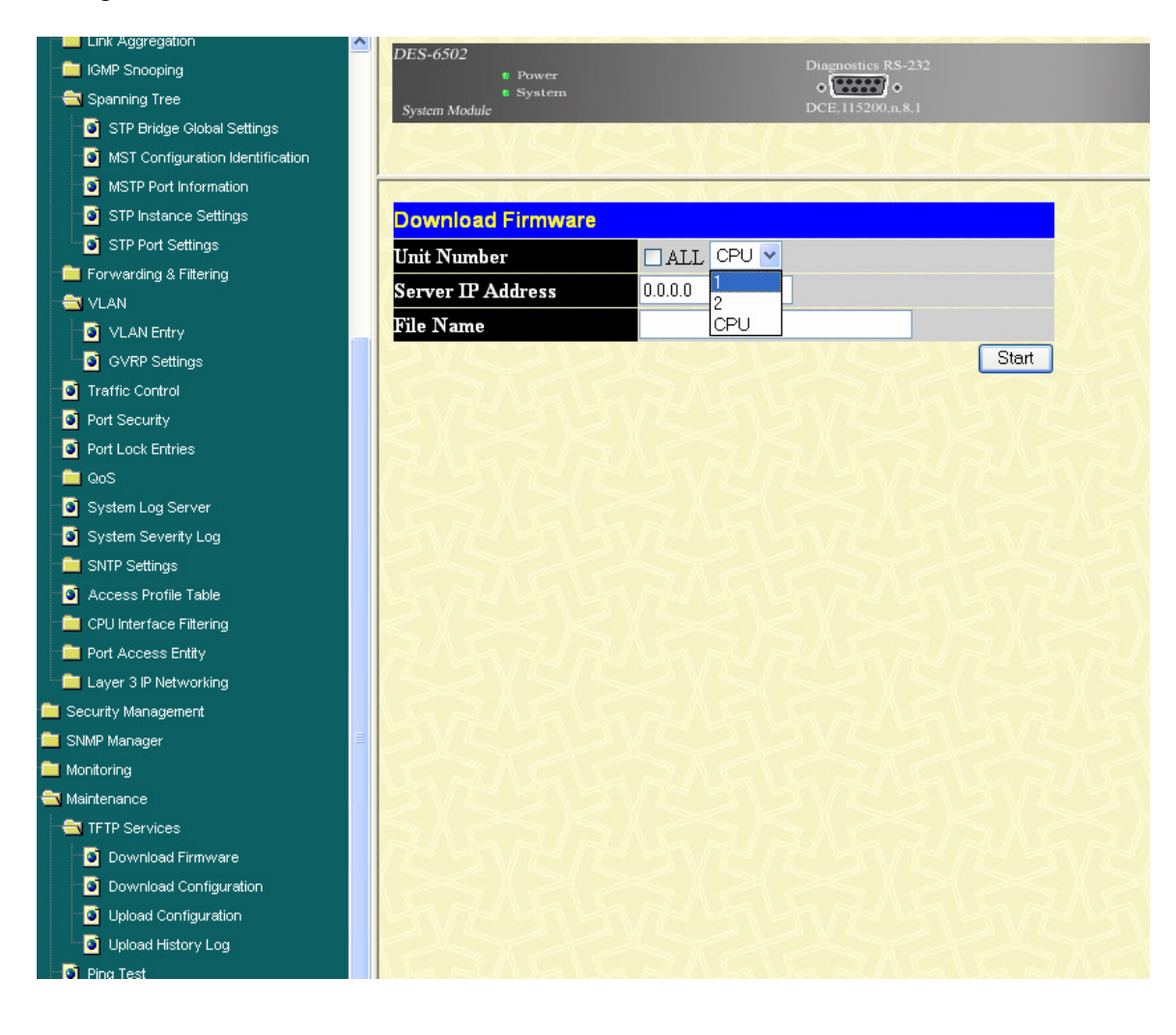

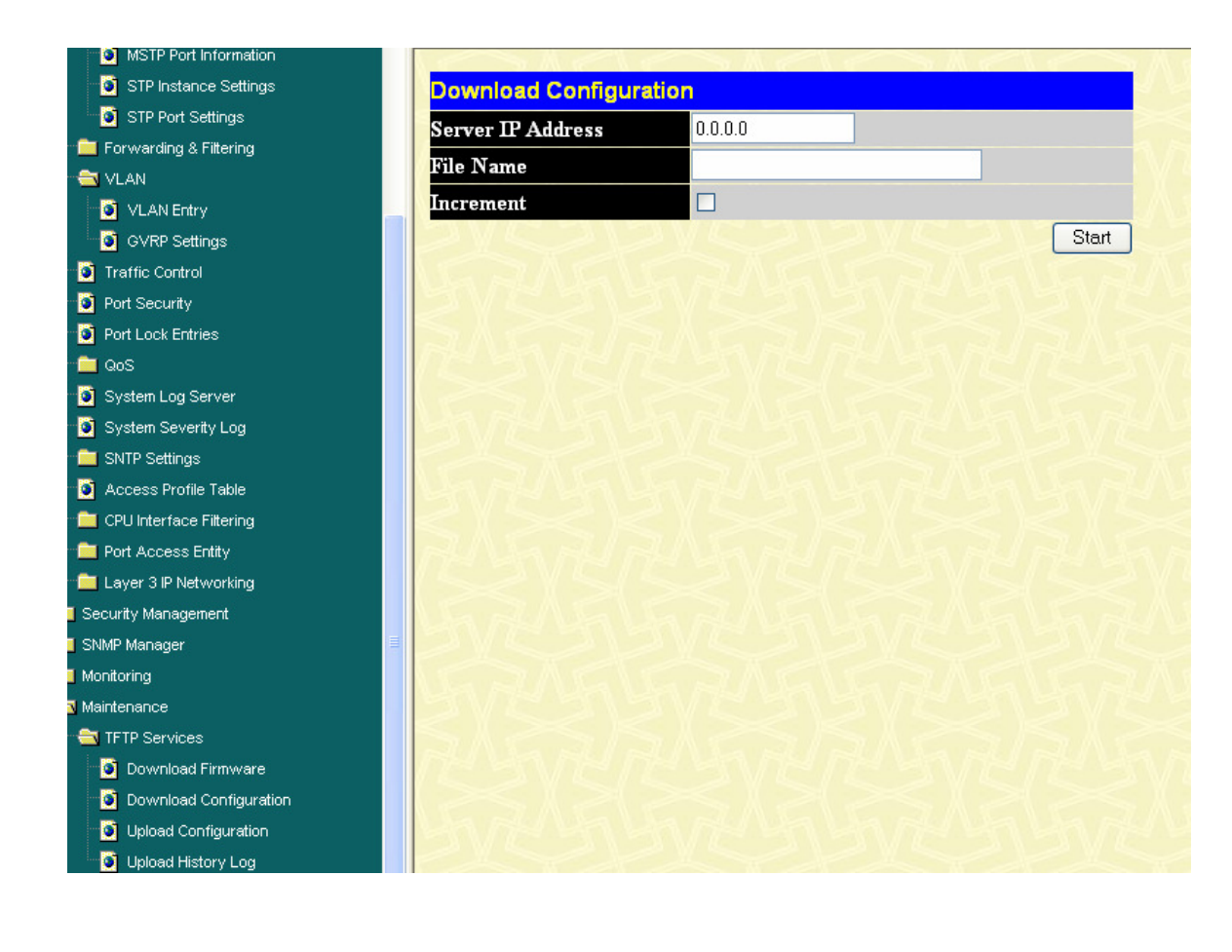

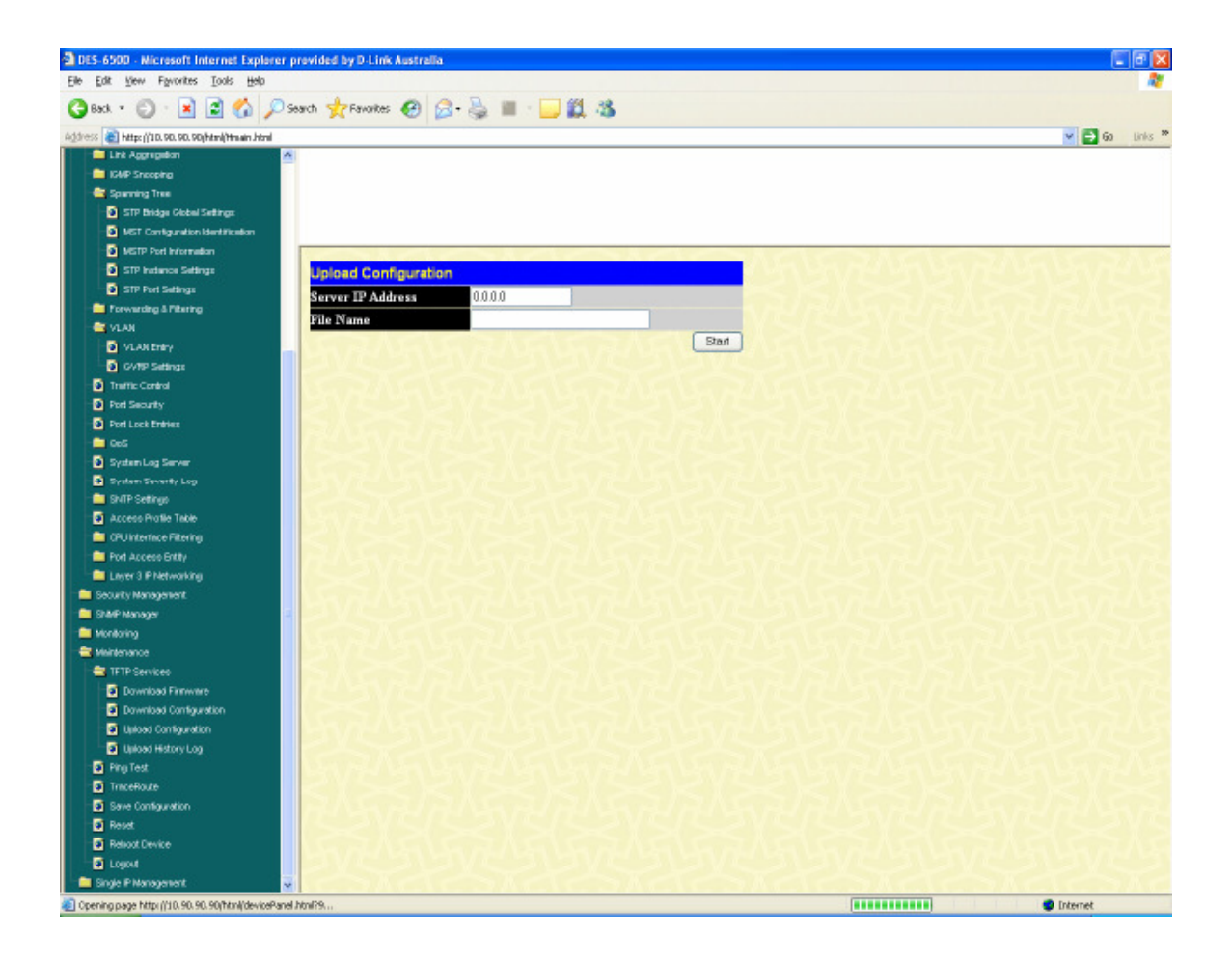

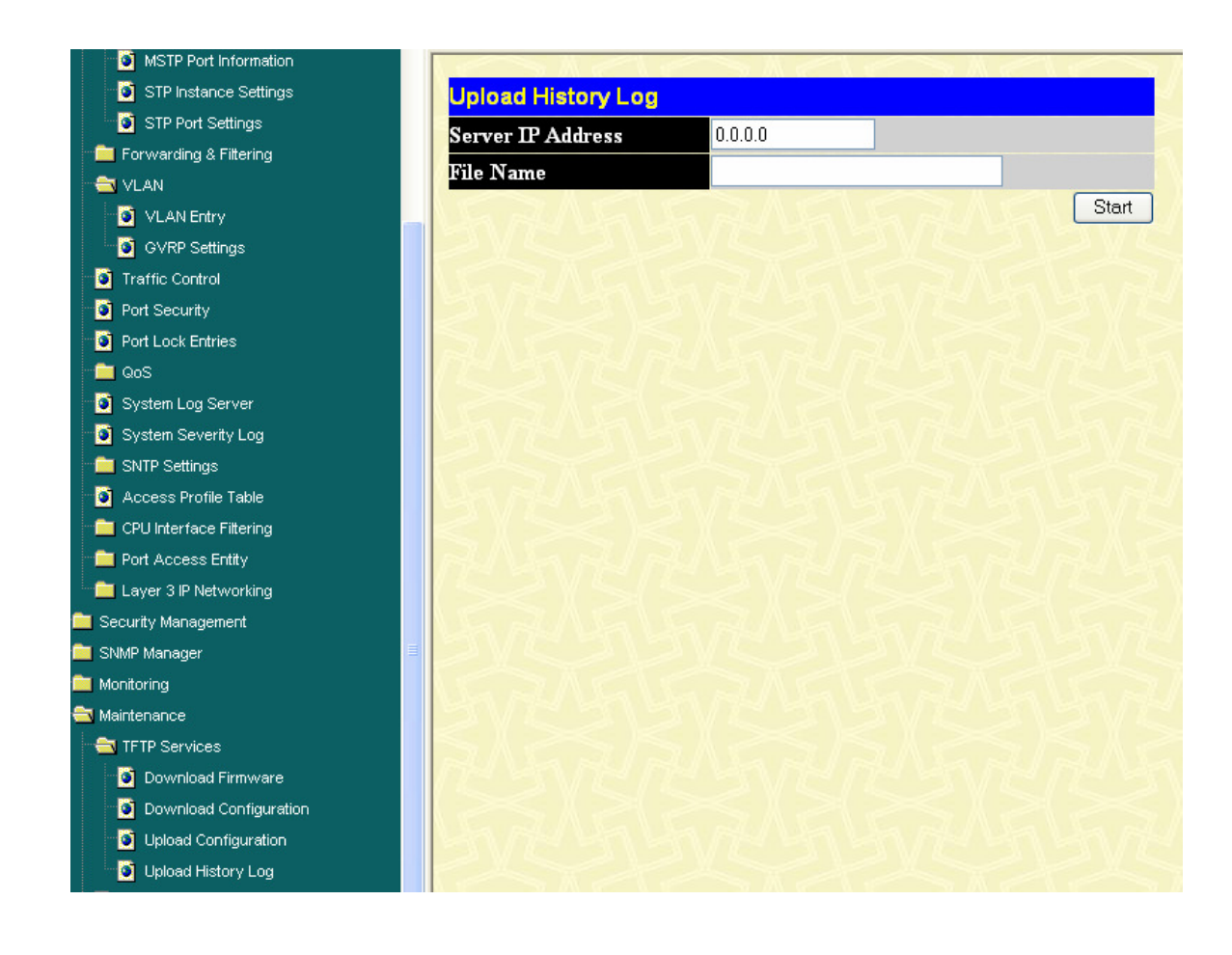

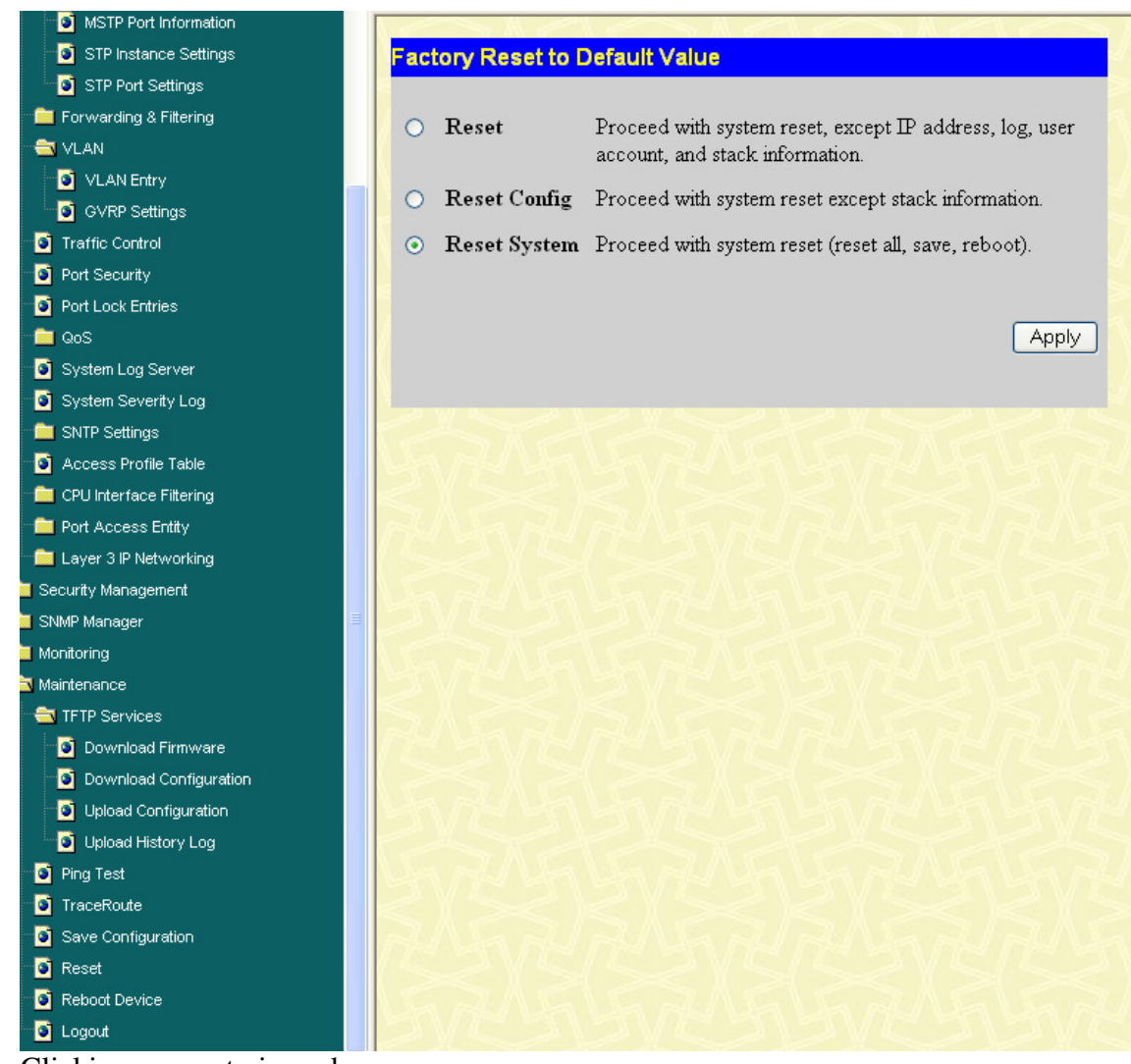

Clicking on reset gives above.

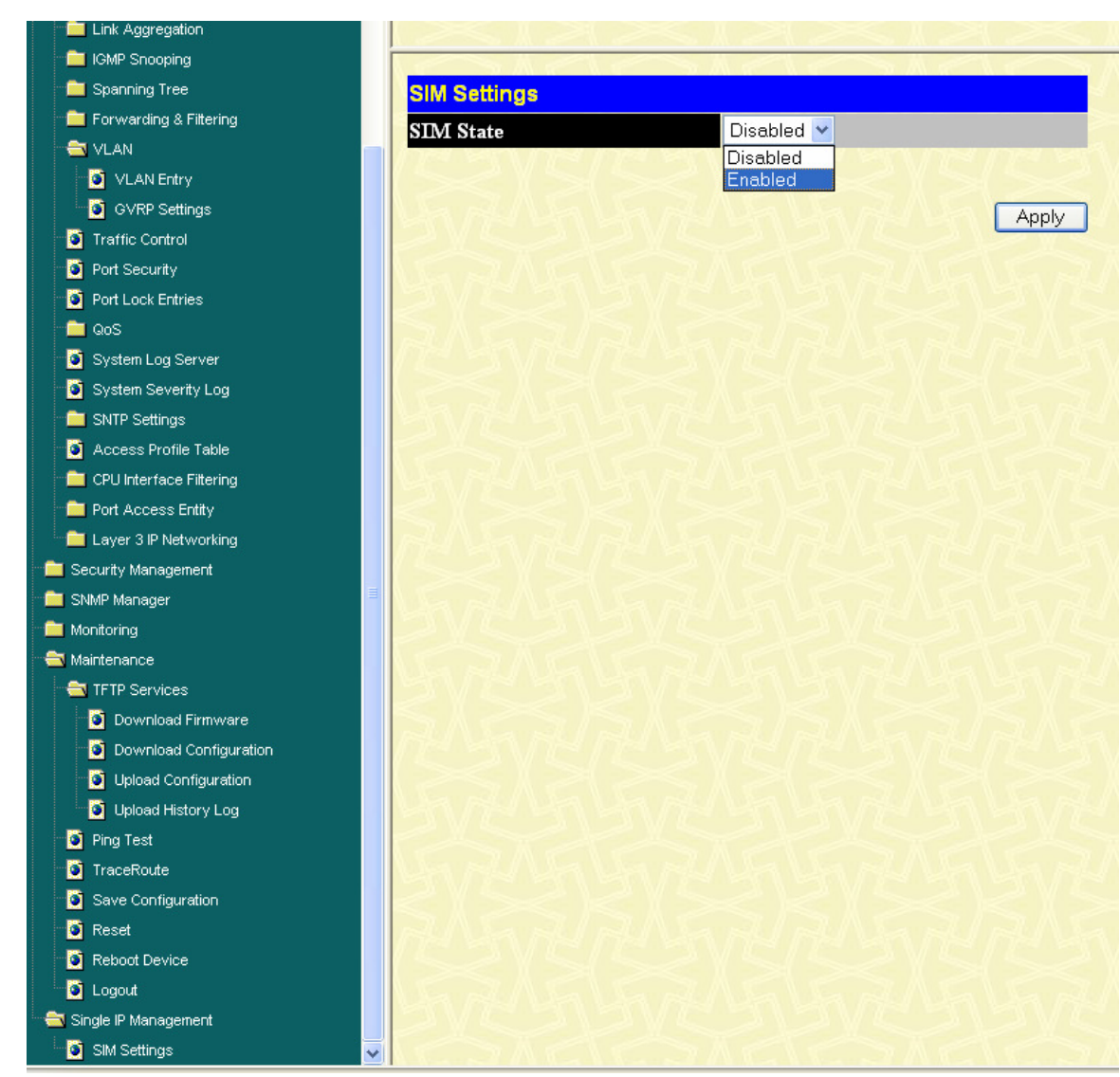

Clicking on SIM gives above